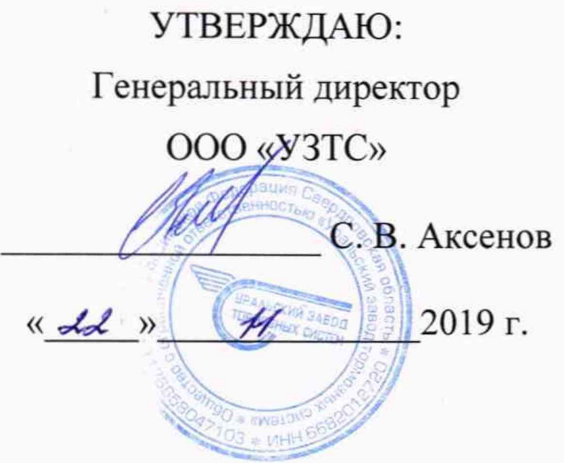

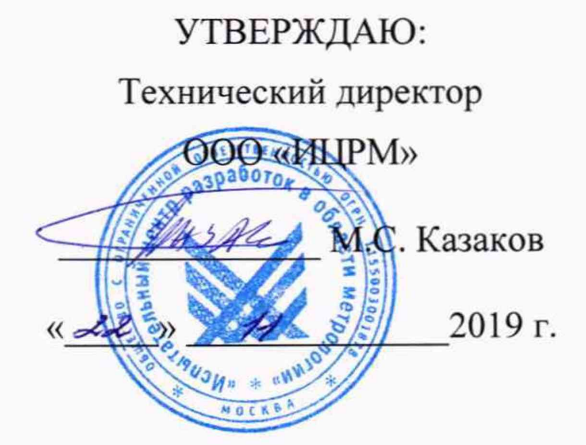

**Устройства зарядки и опробования тормозов с регистрацией УЗОТ-РМ Методика поверки**

# **УЗОТ-РМ.ОО.ООО МП**

#### **1 ВВОДНАЯ ЧАСТЬ**

1.1 Настоящая методика поверки устанавливает методы и средства первичной и периодической поверок устройств зарядки и опробования тормозов с регистрацией УЗОТ-РМ (далее - устройства).

1.2 Устройства подлежат поверке с периодичностью, устанавливаемой потребителем с учётом режимов и интенсивности эксплуатации, но не реже одного раза в год.

1.3 На первичную поверку следует предъявлять устройства до ввода в эксплуатацию, а также после ремонта, периодическая поверка осуществляется в процессе эксплуатации устройства не реже одного раза в год.

#### **2 ОПЕРАЦИИ ПОВЕРКИ**

2.1 При проведении поверки должны быть выполнены операции, указанные в таблице 1.

Таблица 1

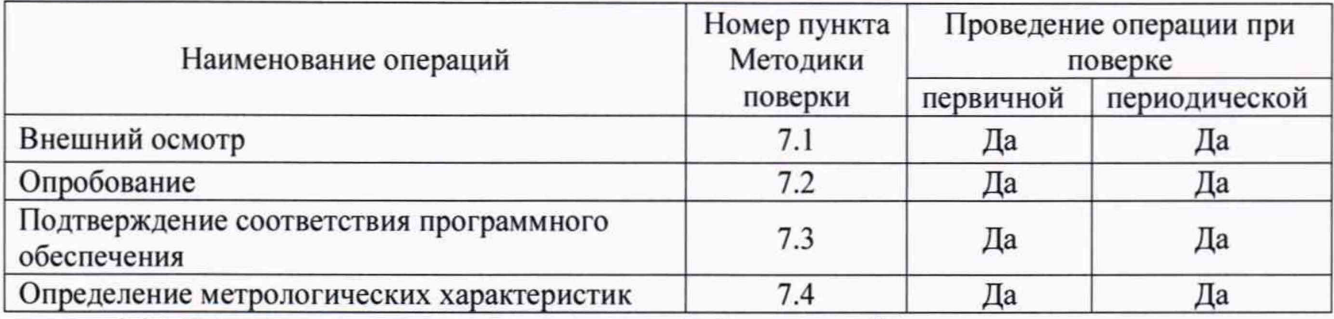

2.2 Последовательность проведения операций поверки обязательна.

2.3 Поверка прекращается при получении отрицательного результата по любому из пунктов таблицы 1. При первичной поверке устройство возвращается изготовителю, с изложением причин возврата, для проведения мероприятий по их устранению и повторного предъявления на поверку. При периодической поверке устройство возвращается представителю эксплуатационной службы, с изложением причин возврата, для проведения мероприятий по их устранению и повторного предъявления на поверку.

#### **3 СРЕДСТВА ПОВЕРКИ**

3.1 При проведении поверки рекомендуется применять средства измерения, указанные в таблице 2.

Таблица 2

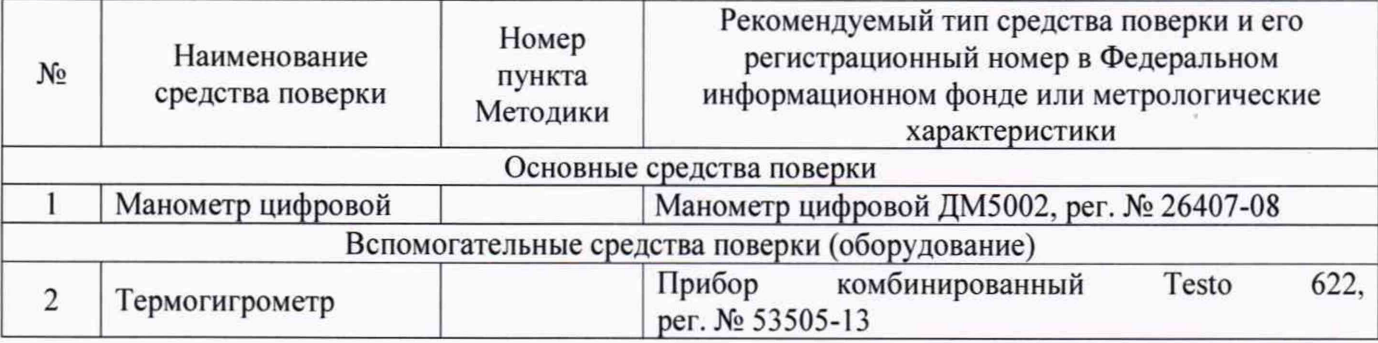

3.2 Применяемые средства поверки должны быть исправны, средства измерений поверены и иметь действующие документы о поверке. Испытательное оборудование должно быть аттестовано.

3.3 Допускается применение аналогичных средств поверки, обеспечивающих определение метрологических характеристик поверяемых устройств с требуемой точностью.

## **4 ТРЕБОВАНИЯ К КВАЛИФИКАЦИИ ПОВЕРИТЕЛЕЙ**

4.1 К проведению поверки допускают лица из числа сотрудников организаций, аккредитованных на право проведения поверки в соответствии с действующим законодательством РФ, изучившие настоящую методику поверки, руководства по эксплуатации на поверяемое средство измерений и применяемые средства поверки, имеющие стаж работы по данному виду измерений не менее 1 года.

4.2 Поверитель должен пройти инструктаж по технике безопасности и иметь действующее удостоверение на право работы в электроустановках с напряжением до 1000 В с квалификационной группой по электробезопасности не ниже **III.**

#### **5 ТРЕБОВАНИЯ БЕЗОПАСНОСТИ**

При проведении поверки должны выполняться требования безопасности, изложенные в руководстве по эксплуатации УЗОТ-РМ.ОО.ОООРЭ и общие требования безопасности при работе с электроустановками напряжением до 1000 В и с давлением воздуха до 1 МПа.

#### **6 УСЛОВИЯ ПОВЕРКИ**

При проведении поверки должны быть соблюдены следующие условия:

- температура окружающего воздуха.................................................................................... 20±5 °С; - изменение температуры за один час работы, не более..........................................................2 °С;
- давление в напорной магистрали, МПа (кгс/см2) .........................от 0,65 до 0,9 (от 6,5 до 9,0).

## 7 **ПОДГОТОВКА К ПОВЕРКЕ**

7.1 Вентили питающей магистрали, вентили каналов электропневматических блоков (дальше по тексту - ЭПБ) и концевые краны питательных колонок перекрыть.

7.2 Установить в первую уравнительную камеру ЭПБ (см. Руководство по эксплуатации УЗОТ-РМ.ОО.ОООРЭ, Рисунок 4 - Конструкция ЭПБ, поз. 12) манометр цифровой ДМ5002.

7.3 Включить электропитание блоков управления (далее по тексту - ЭБУ) и ПЭВМ пульта оператора, загрузить программу управления с паролем, позволяющим проводить поверку устройства. В главном меню программы управления выбрать пункт "Поверка" и первый номер блока управления. Порядок и правила включения электропитания см. в Руководстве по эксплуатации УЗОТ-РМ.ОО.ОООРЭ. Порядок и правила работы с программой управления приведены в приложении В указанного руководства.

7.4 Открыть вентиль на питающей магистрали и вентиль канала № 1.

## **8 ПРОВЕДЕНИЕ ПОВЕРКИ**

8.1 Внешний осмотр

Внешний осмотр производят визуально.

При внешнем осмотре должно быть установлено:

- наличие руководства по эксплуатации и паспорта;

-соответствие комплектности и маркировки руководству по эксплуатации;

- отсутствие механических повреждений, влияющих на правильность функционирования и метрологические характеристики устройств.

Результаты считаются положительными, если выполняются все вышеуказанные требования.

8.2 Опробование

Опробование устройств проводить в следующей последовательности:

1) Включить электропитание ЭБУ с помощью тумблера на лицевой панели.

2) ЭБУ готов к использованию, если индикаторы «Питание» (зеленые) всех каналов включены, а после включения питания индикаторы «Режим» (красные) выполнили 3 цикла включения-выключения.

3) Включить электропитание составных частей пульта оператора.

4) После загрузки операционной системы, запустить программу управления согласно руководству по эксплуатации. После запуска программы управления:

- в поле системных сообщений главного окна программы управления должны появиться надписи, содержащая информацию о последовательном порте ПЭВМ, к которому подключены ЭБУ или базовая станция;

- в поле системных сообщений главного окна программы управления должны отсутствовать сообщения об отсутствии связи с ЭБУ, либо после появления такого сообщения появляется сообщение об установлении связи;

- в таблице путей отображены режимы работы всех обслуживаемых путей. Эти режимы не должны иметь индикацию «Неисправен»

- в таблице путей индикатор состояния в столбце «С» должен показывать исправное состояние (зеленого цвета).

5) Переключая режимы работы «Отпуск», «Ступень» всех путей (разобщительные краны соединительных рукавов должны быть закрыты, а рукава должен быть закреплены) убедиться, что ЭБУ и ЭПБ выполняют команды по переключению режимов работы, давление в тормозной магистрали (далее - ТМ) соответствует установленному оператором. По окончании проверки перевести все пути в режим «Выключен».

Результаты проверки считают удовлетворительными, если выполняются все вышеуказанные требования.

8.3 Подтверждение соответствия программного обеспечения

После начала работы программы управления пульта оператора в окне системных сообщений (см. приложение В руководства по эксплуатации) появляются обозначения и номера версий программ контроллеров ЭБУ. Обозначение программы управления пульта оператора и номер ее версии выводится на дисплей ПЭВМ при выборе пункта меню "О программе" (см. приложение В руководства по эксплуатации).

Обозначение программ блоков БГВ и БХВ и номер их версий выводится на дисплей ПЭВМ при приписке блоков к проверяемому пути (см. приложение В руководства по эксплуатации).

Результаты проверки считают удовлетворительными, если наименование и номер версии программных обеспечений соответствуют данным представленным в описании типа.

8.4 Определение метрологических характеристик

8.4.1 Определение основной абсолютной погрешности воспроизведений давления в уравнительной камере ЭПБ проводится в следующей последовательности:

1) Установить с помощью программы управления значение давления в первом уравнительном резервуаре 0 МПа. Считать показания манометра цифрового ДМ5002, результат измерений занести в протокол.

2) Установить последовательно следующие значения давлений 0,2 МПа (2,0 кгс/см<sup>2</sup>); 0,4 МПа (4,0 кгс/см<sup>2</sup>); 0,6 МПа (6,0 кгс/см<sup>2</sup>). При каждом значении давления считать показания манометра цифрового ДМ5002, результат измерений занести в протокол.

3) Определить для каждого значения давления абсолютную погрешность воспроизведений давления  $\Delta P_{vp}$ , МПа (кгс/см<sup>2</sup>), по формуле:

$$
\Delta P_{\nu p} = P_{\phi} - P_{\phi} \tag{1}
$$

где *Рф -* величина давления, задаваемая с помощью программы управления устройства, МПа (кгс/см<sup>2</sup>);

 $P_{\rm g}$  – величина давления, измеренная манометром цифровым ДМ5002, МПа (кгс/см<sup>2</sup>).

4

4) Повторить действия п.п. 1)-3) для всех каналов всех ЭПБ и ЭБУ устройства, предварительно установив в уравнительную камеру ЭПБ поверяемого канала манометр цифровой ДМ5002.

Результаты считаются положительными, если полученные значения абсолютной погрешности воспроизведений давления сжатого воздуха в уравнительной камере не превышает  $\pm 0.005$  MIIa ( $\pm 0.05$  Krc/cm<sup>2</sup>).

8.4.2 Определение основной абсолютной погрешности измерений давления блоками БГВ и БХВ

*Примечание* - *Проверка проводится при наличии в комплекте устройств блоков БГВ и БХВ.*

Определение абсолютной погрешности измерений давления блоками БКВ и БХВ проводится в следующей последовательности:

1) Подключить блок БГВ одной головкой к первому каналу ЭПБ через переходник с манометром цифровым ДМ5002. К второй головке БГВ подключить БХВ.

2) Отрыть кран на питающей магистрали. Включить питание ЭБУ, блоков БГВ, БХВ и пульта оператора и выбрать канал №1. Приписка блоков к пути должна пройти автоматически. При этом в окне поверки должны отобразиться номера блоков и их показания.

3) Установить с помощью программы управления значение давления в первой уравнительной камере ЭПБ 0 МПа. Считать показания манометра цифрового ДМ5002 и показания блоков БГВ и БХВ в окне поверки программы управления, результат измерений занести в протокол.

4) Установить последовательно следующие значения давлений 0,2 МПа (2,0 кгс/см<sup>2</sup>); 0,4 МПа (4,0 кгс/см<sup>2</sup>); 0,6 МПа (6,0 кгс/см<sup>2</sup>). При каждом значении давления считать показания манометра цифрового ДМ5002, результат измерений занести в протокол.

5) Определить для каждого значения давления абсолютную погрешность измерения давления  $\Delta P$ , МПа (кгс/см<sup>2</sup>), по формуле:

$$
\Delta P = P_{\sigma} - P_{\sigma}
$$

где:  $P_6$  – показания блока БГВ или БХВ устройств, МПа (кгс/см<sup>2</sup>);

 $P_{\rm g}$  - величина давления, измеренная манометром цифровым ДМ5002, МПа (кгс/см<sup>2</sup>).

6) Повторить действия п.п. 1)-5) для всех БГВ и БХВ из комплекта устройств.

Результаты считаются положительными, если полученное значение абсолютной погрешности измерений давления сжатого воздуха блоками БГВ и БХВ не превышает ±0,01 МПа  $(\pm 0.1 \text{ kpc/cm}^2)$ .

# **9 ОФОРМЛЕНИЕ РЕЗУЛЬТАТОВ ПОВЕРКИ**

9.1 Результаты поверки оформляют в соответствии с Приказом Минпромторга России от 02.07.2015 №1815 «Порядок проведения поверки средств измерений, требования к знаку поверки и содержанию свидетельства о поверке»

9.2 При положительных результатах поверки оформляют Свидетельство о поверке по форме Приложения 1 Приказа Минпромторга России от 02.07.2015 №1815.

9.3 При отрицательных результатах поверки, не удовлетворяющих требованиям настоящей методики, устройство признают непригодным к применению с оформлением извещения о непригодности устройств по форме Приложения 2 Приказа Минпромторга России от 02.07.2015 №1815. Свидетельство о предыдущей поверке аннулируется.